TIM Wiki / [NEW TIM 6 Documentation](https://doc.tim-solutions.de) - https://wiki.tim-solutions.de/

## **Dringlichkeitsmodus**

[Dieser Modus lässt sich für einzelne Instanzen über das zugehörige](https://wiki.tim-solutions.de/lib/exe/detail.php?id=software%3Atim%3Aurgent&media=software:tim:urgent_time.jpg) [Eigenschaftenpopup](https://wiki.tim-solutions.de/doku.php?id=software:tim:instance_context_properties) aktivieren. Es ist möglich in IGrafx für Aktivitäten zwei verschiedene Beabeitungszeiten zu hinterlegen. Die erste Zeit wäre die, die standardmäßig aktiv ist und bei Instanzstart gilt. Die zweite ist die Bearbeitungszeit die greift wenn der Dinglichkeitsmodus aktiv wird. Hierfür müssen in IGrafx zwei verschiedene Zeiten hinterlegt werden welche mit einem Strichpunkt ";" getrennt sind.

Dauer

In diesem Fall wäre die reguläre Bearbeitungszeit für diese Aufgabe 8 Stunden. Aktiviert man des Dringlichkeitsmodus, so greift die zweite eingetragenen Zeit, in diesem Fall 10 Minuten. So lassen sich dringende Instanzen in ihrer Zeit beschränken und somit einer höhere Priorität zuordnen. Ist keine Bearbeitungszeit angegeben so wird der Standardwert von einer Stunde (1h) angenommen.

From: <https://wiki.tim-solutions.de/> - **TIM Wiki / [NEW TIM 6 Documentation](https://doc.tim-solutions.de)**

Permanent link: **<https://wiki.tim-solutions.de/doku.php?id=software:tim:urgent>**

Last update: **2021/07/01 09:52**

 $800:10$ 

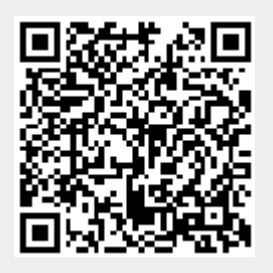